## **Power On Settings (4K TV System)**

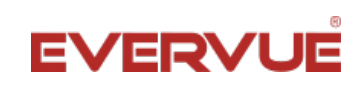

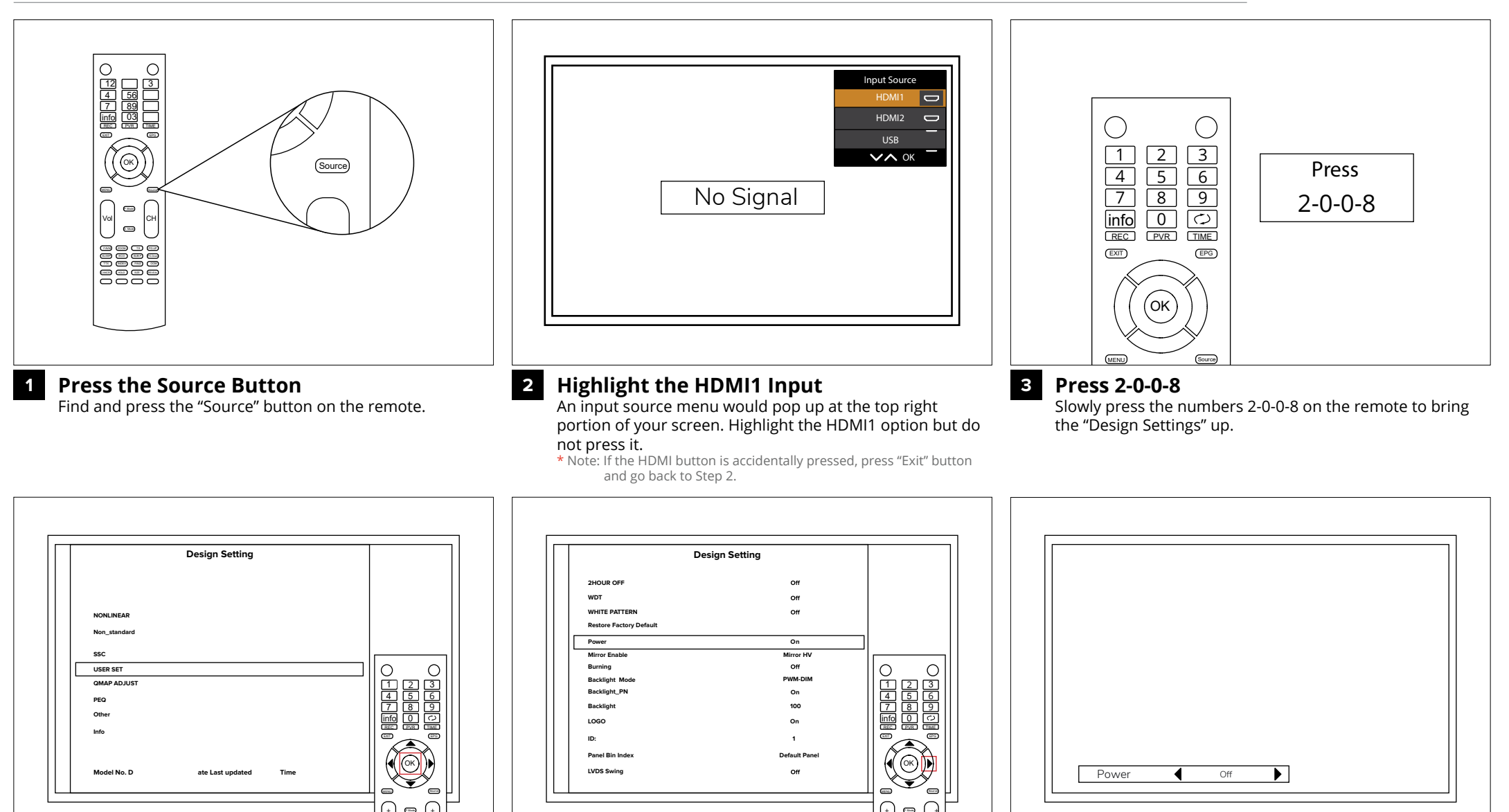

## **Press User Set 4**

Under "Design Settings", hightlight "User Set" and press  $^{\prime\prime}$ OK $^{\prime\prime}$ 

Vol +

 $\bigoplus$ 

 $\Box$ 

Ch

## **Choose Power 5**

Under "User Set" highlight "Power". Then press the right arrow button on the remote.

Vol **—**

+

 $\bullet$ 

Ch + **—**

**6**

## **Set Power to Off**

Press the right arrow button twice or until the power settings (displayed on the bottom of the screen) changes to "Off".